# **U8 Bluetooth okos óra Használati utasítás**

Köszönjük, hogy az Intelligens Bluetooth órát választotta! A használati útmutatóból megismerheti az óra alapvető funkcióit és használatát. Az óra a legtöbb okos telefonnal összekapcsolható és rengeteg hasznos funkciót kínál a pihenéshez, sportoláshoz vagy munkához.

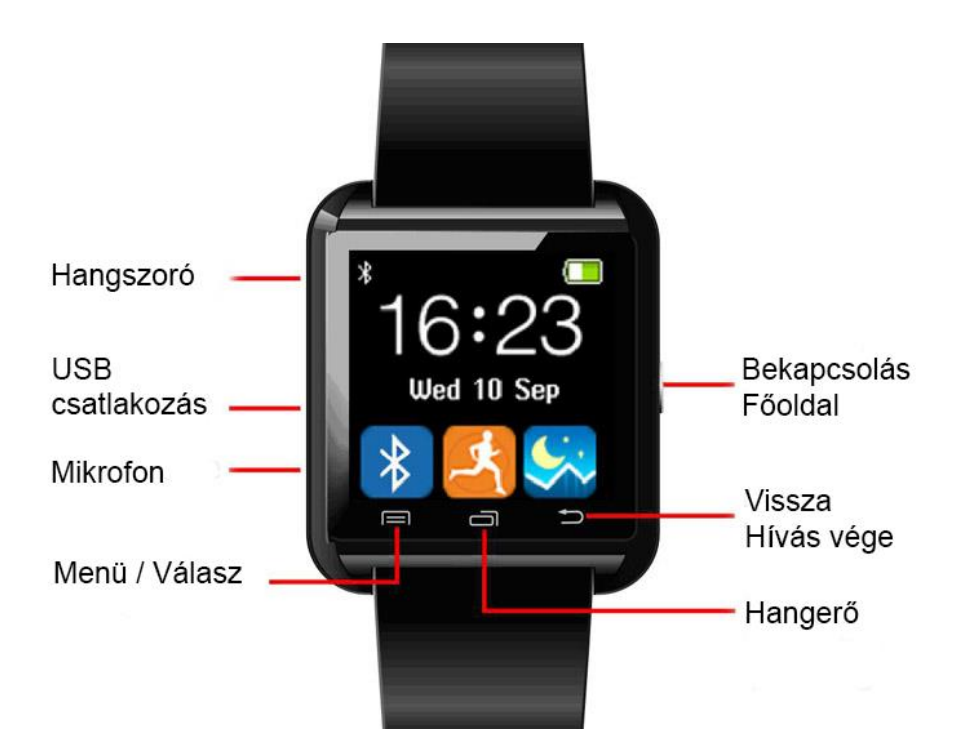

# **Az óra beüzemelése**

Az óra egyes funkció önmagukban is használhatóak (lépésszámláló, stopper, ébresztő, naptár, számológép alvásfigyelő), egyesek használatához Bluetooth kapcsolaton keresztül csatlakoztatott telefonra van szükség (telefonkönyv szinkronizálása, hívásindítás/fogadás, hívás előzmények, zenehallgatás telefonról, telefon zenelejátszójának vezérlése). Bizonyos funkciók használatához szükséges egy un. "Bluetooth notification" app telepítése (telefon kamerájának távvezérlése, SMS értesítések, egyéb programok értesítései).

Az órát a jobb oldalon található Bekapcsolás/Főoldal gombbal lehet bekapcsolni. Ehhez tartsa nyomva a gombot 3 másodpercig (bekapcsolásakor hangjelzés hallható).

A kijelző bal sarkában láthatóak az értesítések, jobb felső sarkában az akkumulátor töltöttségét jelző ikon. Középen helyezkedik el az idő és dátum (digitális kijelzés, alapértelmezett beállítás). A kijelző alján 3 ikon található: Beállítások/Funkciók, Hangerő, Bluetooth kapcsolatok (alapértelmezett beállítás).

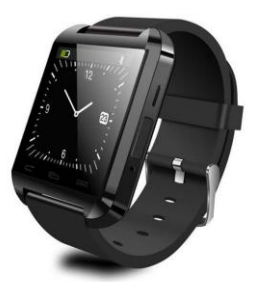

## **Csatlakoztatás telefonhoz**

Telefonja Beállítások menüjében keresse meg és kapcsolja be a Bluetooth funkciót. Általában az eszközök keresése automatikusan megkezdődik, vagy válassza az Eszközök keresés opciót (telefononként eltérhet). Az óra bluetooh funkciója alapállapotban be van kapcsolva, így az eszközök között meg kell jelenjen SMART WATCH néven. A párosításhoz érintse meg telefonján a SMART WATCH eszközt. Ekkor egy üzenet jelenik meg: "Bluetooth párosítási kérelem". Válassza a Párosítás opciót. A következő oldalon eldöntheti, hogy az óra hozzáférjen-e Névjegyeihez és Híváselőzményeihez. Amennyiben engedélyezi az órán keresztül hozzáférhet telefonkönyvéhez és megtekintheti híváselőzményeit. Ezután már használatba is veheti az órát!

## **Az óra használata**

Az óra ugyanúgy használható, mint általában az okos telefonok: az egyes funkciók, menüpontok közötti lapozáshoz a kijelzőn húzza az ujját jobbról-balra, vagy balról-jobbra. Kiválasztáshoz érintse meg a kívánt menüpont, funkció, vagy opció ikonját/feliratát.

A kijelző tartalmának görgetéséhez húzza az ujját a kijelzőn fentről-lefelé vagy lentről-felfelé. Egyes funkciók, opciók a kijelző alatt található 3 dedikált érintőgombbal is elérhetőek. Az egyes beállítások az Ok, Save, vagy Done feliratok megérintésével véglegesíthetőek, míg a Back felirat megérintésével visszavonhatja azokat, vagy egy képernyővel visszább léphet.

## **Menüpontok**

A Főoldalon 3 ikon látható: Beállítások/Funkciók, Hangerő, Bluetooth kapcsolatok.

Beállítások/Funkciók

## **Pedometer (Lépésszámláló)**

Pedometer: itt tudja elindítani a lépés- és kalóriaszámlálót, ill. megtekintheti korábban elért eredményeit

(első használat előtt be kell állítani a felhasználó nemét, magasságát stb. lásd lentebb). Sex (Nem): Male (Férfi) / Female (Nő). Válassza ki a megfelelőt, majd érintse meg az OK feliratot. Height/CM : Testmagasság centiméterben megadva. Beállításhoz érintse meg az Options feliratot, majd az Edit feliratot. A Clear felirat megérintésével tudja törölni a beírt értéket, majd a számok megérintésével megadni adatait.

Az adatok mentéséhez ismét érintse meg az Options feliratot, majd a Done feliratot. A Back felirat megérintésével tud visszatérni az előző menübe.

Weight/KG: Testsúly kilógrammban megadva. Beállítása megegyezik a Testmagasságnál leírtakkal. Step lenght/cm: Lépéstávolság centiméterben megadva. Beállítása megegyezik a Testmagasságnál leírtakkal.

Goal: Itt állíthatja be hány kalória elégetése lesz a célja.

#### **Stopwatch (Stopper)**

A stopperóra elindításához/megállításához érintse meg a baloldali ikont. A számlálót lenullázni a jobboldali ikonnal tudja.

#### **Bluetooth**

Power: Ki-be kapcsolhatja az óra Bluetooth funkcióját (ha kikapcsolja, az óra üzemideje megnő, de nem lesz csatlakoztatható telefonokhoz és egyes funkciók nem lesznek elérhetőek). Visiblity: Ez a funkció gyárilag le van tiltva.

My name: Itt állítható be milyen néven jelenjen meg az óra telefonja számára (alapbeállítás: SMART WATCH). Ez a funkció a kijelző mérete miatt kényelmesen csak érintőceruzával használható .

Apk download: Egy un. QR kódot jelenít meg, amelyet megfelelő szoftverrel beolvasva letölthető az angol nyelvű BTNotification appot (részletesen lásd az 5. pontban).

# **Phonebook (Telefonkönyv)**

Miután csatlakoztatta telefonjához az órát (és engedélyezte a hozzáférést) itt tekintheti meg mentett névjegyeit és az azokhoz tartozó telefonszámot. Miután kiválaszt egy névjegyet, érintse meg az Options feliratot, majd a Call feliratot, így azonnal hívást kezdeményezhet.

# **Dialer (Tárcsázó)**

Írja be a számot, majd érintse meg a Megerősítés/Válasz gombot a tárcsázáshoz.

## **Messages (Üzenetek)** - BTNotification app telepítése szükséges!

Itt tekintheti meg SMS üzeneteit. Az Inbox a beérkezett, a Sent messages az elküldött SMS üzeneteket tartalmazza. Válasszon ki egy nevet vagy telefonszámot (érintse meg) az üzenet elolvasásához. Az Options felirat megérintése után az alábbi lehetőség közül választhat:

- Call sender: Az SMS küldőjének felhívása.
- Delete: Az SMS törlése.
- Forward: Az SMS továbbítása.
- Details: Az SMS részletei (küldő, dátum idő stb.).

## **Calls (Előzmények)**

Miután csatlakoztatta telefonjához az órát (és engedélyezte a hozzáférést) itt tekintheti meg az indított/fogadott/ nem fogadott hívások előzményeit.

1. Missed calls: Nem fogadott hívások. Érintsen meg egy nevet, majd az Options feliratot. A View felirat megérintésével megtekintheti a hívás részleteit (név, telefonszám, dátum, idő), a Call felirat megérintésével pedig felhívhatja az adott számot. A listában szereplő nevek közül mindig a legfelül található az, amely ki van választva. Amennyiben egy alatta elhelyezkedőt szeretne kiválasztani, görgesse a listát, míg a kívánt név legfelülre kerül.

2. Dialled calls: Tárcsázott számok. Használata az előző menüpontban leírtaknak megfelelően történik.

3. Received calls: Fogadott hívások. Használata az első menüpontban leírtaknak megfelelően történik.

4. All calls: Összes előzmény. Használata az első menüpontban leírtaknak megfelelően történik.

#### **BT Notice** - BTNotification app telepítése szükséges!

Itt tekinthetőek meg a telefonra érkezett különböző értesítések (pl. Gmail, Facebook, Youtube stb.). **BT music**

Innen tudja vezérelni telefonja zenelejátszóját (de a vezérlés pl. a Youtube appban is működik). Az óráról indítva a zenelejátszást a telefonon utoljára lejátszott zeneszám indul el, ill. az azzal egy könyvtárban található zeneszámok között tud lépkedni. Amikor az óra csatlakoztatva van egy telefonon, a zene az órán szólal meg. Ez a beállítás a telefonon kikapcsolható, ebben az esetben a vezérlő funkció egyáltalán nem működik.

**BT camera** - BTNotification app telepítése szükséges!

Telefonja kamerájának vezérlésére szolgál. Amennyiben ezt a funkciót használja a BT music funkció nem használható!

Az órán látható a telefonja kamerájának képe és a Capture felirat megérintésével fényképet is készíthet (a fénykép a telefonra kerül elmentésre). Amikor ez a funkció aktív csak a fényképezőgép használható, videó rögzítésre nincs lehetőség.